# StarTechcom

Hard-to-find made easy®

# **USB 3.0 SATA HDD/SSD Dock- 1:1 Duplicator**

SATDOCK2REU3

DE: Bedienungsanleitung - de.startech.com FR: Guide de l'utilisateur - fr.startech.com ES: Guía del usuario - es.startech.com IT: Guida per l'uso - it.startech.com NL: Gebruiksaanwijzing - nl.startech.com PT: Guia do usuário - pt.startech.com

# **Packaging Contents**

- 1x 2 HDD Dock Duplicator/Eraser
- 1x USB 3.0 Cable
- 1x Power Adapter
- 3x Power Adapter Clips (NA/UK/EU)
- 1x Instruction Manual

# **System Requirements**

#### **For Drive Duplication**

• Source and Destination 2.5" or 3.5" HDDs

#### **For Interfacing with PC**

• USB enabled computer system with available USB port

**Warning!** Hard drives and storage docks require careful handling, especially when being transported. If you are not careful with your hard disk, lost data may result. Always handle your hard drive and storage device with caution. Be sure that you are properly grounded by wearing an anti-static strap when handling computer components or discharge yourself of any static electricity build-up by touching a large grounded metal surface (such as the computer case) for several seconds.

## **Hardware Installation**

- 1. Ensure the power switch is set in the off position. Connect the power adapter (included) from an available AC power outlet to the Power Adapter Port on the back of the SATDOCK2REU3.
- 2. Connect the included USB 3.0 cable from the USB 3.0 Port on the SATDOCK2REU3 to the USB port on your computer system.

**Note:** If you intend to use the duplicator or erase functions, you need to disconnect the dock from the host and power cycle the dock (turn the power switch to the off position, disconnect the USB cable and turn the power switch to the on position).

- 3. Connect the 2.5" or 3.5" HDD you would like to create a duplicate of in the HDD 1 Dock port.
- 4. Connect the 2.5" or 3.5" HDD you would like to have over written to the HDD 2 Dock port.
- 5. Press the power switch to the "On" position, the SATDOCK2REU3 is now ready to use.

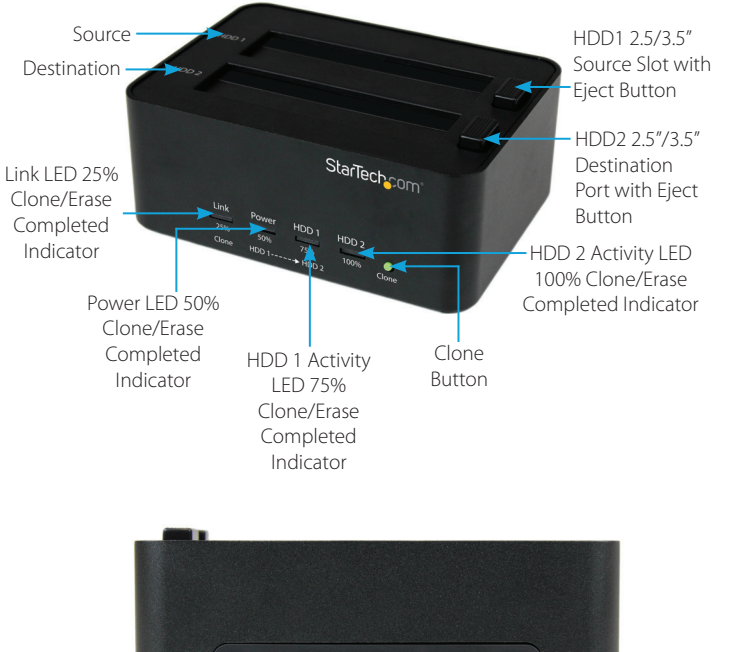

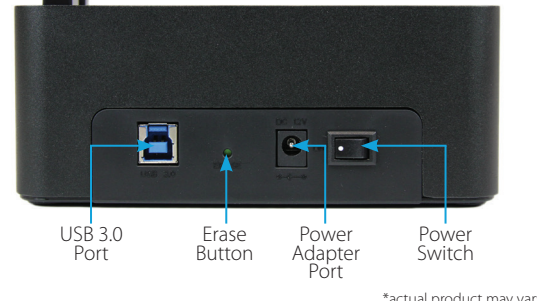

#### \*actual product may vary from photos

# **Hardware Operation**

#### **Duplicating a Hard Drive**

**Warning!** Any Data remaining on the target drive will be over written.

**Note:** Destination drive must be the same size or larger than the source drive.

- 1. Disconnect the dock from the PC and power cycle the dock.
- 2. Press and hold the clone button on the front of the SATDOCK2REU3, for several seconds until the progress bar LEDs flash Amber.
- 3. The Hard Drive Duplication process begins. The process will be completed when the LED indicator reaches 100%.
- 4. The destination drive now contains the same data as the source drive.
- 5. To check the drive, the dock will need to be powered off and back on to enter PC mode again.

#### **Hard Drive Eraser (Single Pass Overwrite)**

**Warning!** Any Data remaining on either connected hard drive will be deleted.

**Note:** When using the erase function, the source port is also an erase port.

- 1. Disconnect the dock from the PC.
- 2. Press and hold the Erase button for 3 seconds on the back of the SATDOCK2REU3, until the progress bar LEDs flash Red.
- 3. The dock will check the drive then start the Hard Drive Erase process. The process will be completed when the LED indicator reaches 100%.
- 4. Both connected Hard Drives are now blank.

**Note:** To check the drive the dock will need to be powered off and back on to enter PC mode again.

## **External Data Storage Docking Station**

Once the docking station has been attached to a computer, and the necessary software will automatically install and the docked hard drives will be accessible as though it were installed within the system.

# **LED Indicators**

## **Hard Drive Duplication Mode**

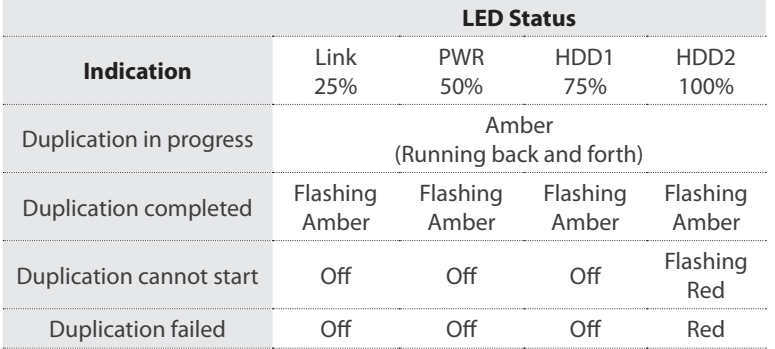

#### **Industry Canada Statement**

This Class B digital apparatus complies with Canadian ICES-003.

Cet appareil numérique de la classe [B] est conforme à la norme NMB-003 du Canada. CAN ICES-3 (B)/NMB-3(B)

## **FCC Compliance Statement**

This equipment has been tested and found to comply with the limits for a Class B digital device, pursuant to part 15 of the FCC Rules. These limits are designed to provide reasonable protection against harmful interference in a residential installation. This equipment generates, uses and can radiate radio frequency energy and, if not installed and used in accordance with the instructions, may cause harmful interference to radio communications. However, there is no guarantee that interference will not occur in a particular installation. If this equipment does cause harmful interference to radio or television reception, which can be determined by turning the equipment off and on, the user is encouraged to try to correct the interference by one or more of the following measures:

- Reorient or relocate the receiving antenna.
- Increase the separation between the equipment and receiver.
- Connect the equipment into an outlet on a circuit different from that to which the receiver is connected. • Consult the dealer or an experienced radio/TV technician for help.

## **Use of Trademarks, Registered Trademarks, and other Protected Names and Symbols**

This manual may make reference to trademarks, registered trademarks, and other protected names and/or symbols of third-party companies not related in any way to StarTech.com. Where they occur these references are for illustrative purposes only and do not represent an endorsement of a product or service by StarTech.com, or an endorsement of the product(s) to which this manual applies by the third-party company in question. Regardless of any direct acknowledgement elsewhere in the body of this document, StarTech.com hereby acknowledges that all trademarks, registered trademarks, service marks, and other protected names and/or symbols contained in this manual and related documents are the property of their respective holders.

## **Technical Support**

StarTech.com's lifetime technical support is an integral part of our commitment to provide industry-leading solutions. If you ever need help with your product, visit www.startech.com/support and access our comprehensive selection of online tools, documentation, and downloads. For the latest drivers/software, please visit www.startech.com/downloads

#### **Warranty Information**

This product is backed by a two year warranty.

In addition, StarTech.com warrants its products against defects in materials and workmanship for the periods noted, following the initial date of purchase. During this period, the products may be returned for repair, or replacement with equivalent products at our discretion. The warranty covers parts and labor costs only. StarTech.com does not warrant its products from defects or damages arising from misuse, abuse, alteration, or normal wear and tear.

## **Limitation of Liability**

In no event shall the liability of StarTech.com Ltd. and StarTech.com USA LLP (or their officers, directors, employees or agents) for any damages (whether direct or indirect, special, punitive, incidental, consequential, or otherwise), loss of profits, loss of business, or any pecuniary loss, arising out of or related to the use of the product exceed the actual price paid for the product. Some states do not allow the exclusion or limitation of incidental or consequential damages. If such laws apply, the limitations or exclusions contained in this statement may not apply to you.

# **LED Indicators**

## **Hard Drive Eraser Mode**

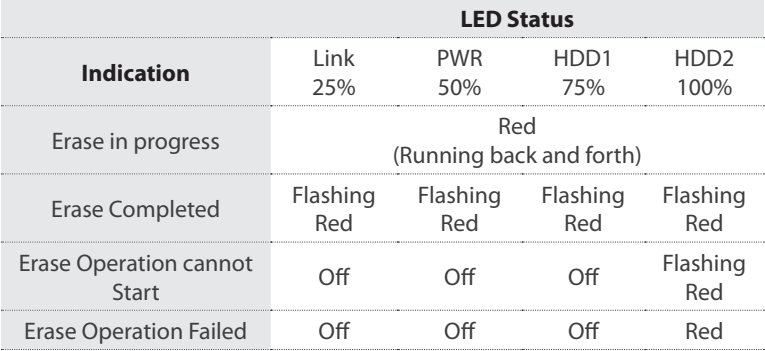

## **LED Indicators**

## **External Data Storage Docking Station Mode**

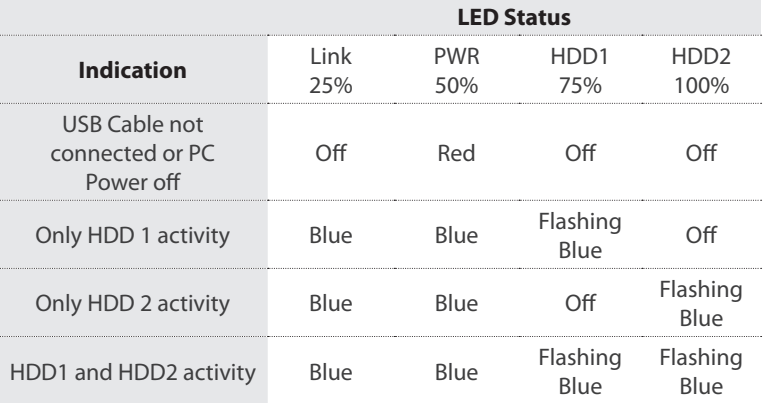